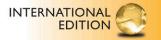

# Starting Out With Visual Basic® 2012

SIXTH EDITION

Tony Gaddis • Kip Irvine

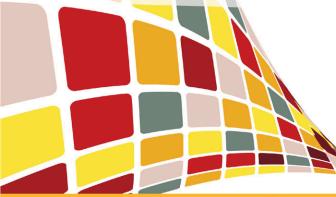

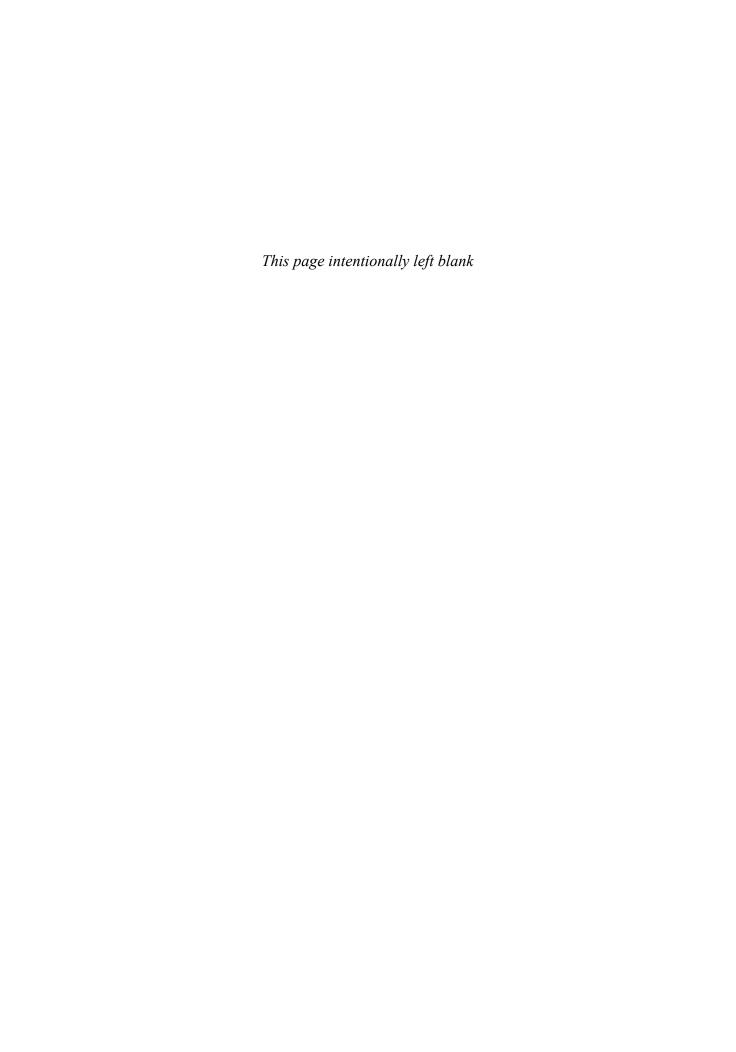

# eBook Instant Access - for Starting Out With Visual Basic, International Edition

# **Table of Contents**

| $\mathbf{C}$ | ۸۱ | /E | ı  |
|--------------|----|----|----|
| v            | v  | Vσ | 71 |

Contents

**Preface** 

# Chapter 1 Introduction to Programming and Visual Basic

- 1.1 Computer Systems: Hardware and Software
- 1.2 Programs and Programming Languages

TUTORIAL 1-1: Running the Wage Calculator application

TUTORIAL 1-2: Running an application that demonstrates event handlers

1.3 More about Controls and Programming

TUTORIAL 1-3: Running an application that demonstrates various controls

- 1.4 The Programming Process
- 1.5 Visual Studio and Visual Studio Express (the Visual Basic Environment)

TUTORIAL 1-4: Starting Visual Studio and setting up the environment

TUTORIAL 1-5: Starting a new Visual Basic project

TUTORIAL 1-6: Becoming familiar with the Visual Studio environment

#### Summary

**Key Terms** 

**Review Questions and Exercises** 

**Programming Challenges** 

# Chapter 2 Creating Applications with Visual Basic

- 2.1 Focus on Problem Solving: Building the Directions Application
  - TUTORIAL 2-1: Beginning the Directions application
  - TUTORIAL 2-2: Adding a Label control to the Directions application
  - TUTORIAL 2-3: Changing the Labels font size and style
  - TUTORIAL 2-4: Deleting a control
  - TUTORIAL 2-5: Inserting a PictureBox control
  - TUTORIAL 2-6: Running the application
  - TUTORIAL 2-7: Opening an existing project and becoming familiar with the

Properties window

- 2.2 Focus on Problem Solving: Responding to Events
  - TUTORIAL 2-8: Adding a Label control for the written directions
  - TUTORIAL 2-9: Adding the Display Directions button and its Click event handler
  - TUTORIAL 2-10: Adding the Exit button and its Click event handler
  - TUTORIAL 2-11: Adding comments to the Directions project code
  - TUTORIAL 2-12: Changing the text colors
  - TUTORIAL 2-13: Setting the FormBorderStyle property and locking the controls in

# the Directions application

2.3 Modifying a Controls Text Property with Code

TUTORIAL 2-14: Examining an application that displays messages in a Label control

- 2.4 The AutoSize, BorderStyle, and TextAlign Properties
- 2.5 Displaying User Messages

TUTORIAL 2-15: Displaying message boxes

2.6 Clickable Images

TUTORIAL 2-16: Writing Click event handlers for PictureBox controls

- 2.7 Using Visual Studio Help
- 2.8 Debugging Your Application

TUTORIAL 2-17: Locating a compile error in design mode

Summary

**Key Terms** 

**Review Questions and Exercises** 

**Programming Challenges** 

# Chapter 3 Variables and Calculations

3.1 Gathering Text Input

TUTORIAL 3-1: Using a TextBox control

TUTORIAL 3-2: Building the Date String application

TUTORIAL 3-3: Using the Focus method

TUTORIAL 3-4: Changing the tab order

TUTORIAL 3-5: Setting access keys, accept, and cancel buttons

3.2 Variables and Data Types

TUTORIAL 3-6: Assigning text to a variable

- 3.3 Performing Calculations
- 3.4 Mixing Different Data Types

TUTORIAL 3-7: Examining a Simple Calculator application

3.5 Formatting Numbers and Dates

TUTORIAL 3-8: Examining the Format Demo application

- 3.6 Class-Level Variables
- 3.7 Exception Handling

**TUTORIAL 3-9: Exception Demonstration** 

TUTORIAL 3-10: Salary Calculator project with exception handling

- 3.8 Group Boxes
- 3.9 The Load Event
- 3.10 Focus on Program Design and Problem Solving: Building the Room Charge Calculator Application

TUTORIAL 3-11: Beginning the Room Charge Calculator application

TUTORIAL 3-12: Changing a labels colors

# 3.11 More about Debugging: Locating Logic Errors

TUTORIAL 3-13: Single-stepping through an applications code at runtime

Summary

**Key Terms** 

**Review Questions and Exercises** 

**Programming Challenges** 

# **Chapter 4 Making Decisions**

- 4.1 The Decision Structure
- 4.2 The If...Then Statement

TUTORIAL 4-1: Examining an application that uses the If...Then statement

4.3 The If...Then...Else Statement

TUTORIAL 4-2: Completing an application that uses the If...Then...Else statement

4.4 The If...Then...Elself Statement

TUTORIAL 4-3: Completing an application that uses the If...Then...Elself statement

4.5 Nested If Statements

TUTORIAL 4-4: Completing an application with a nested If statement

- 4.6 Logical Operators
- 4.7 Comparing, Testing, and Working with Strings

TUTORIAL 4-5: Examining an application that performs string comparisons

TUTORIAL 4-6: Completing a string searching application

4.8 The Select Case Statement

TUTORIAL 4-7: Examining Crazy Als Sales Commission Calculator application

4.9 Introduction to Input Validation

TUTORIAL 4-8: Examining an application that uses TryParse for input validation

4.10 Focus on GUI Design: Radio Buttons and Check Boxes

TUTORIAL 4-9: Completing an application with radio buttons and check boxes

4.11 Focus on Program Design and Problem Solving: Building the Health Club

Membership Fee Calculator Application

TUTORIAL 4-10: Building the Health Club Membership Fee Calculator application

Summary

**Key Terms** 

**Review Questions and Exercises** 

**Programming Challenges** 

## Chapter 5 Lists and Loops

- 5.1 Input Boxes
- 5.2 List Boxes

TUTORIAL 5-1: Creating list boxes

| 5.3 Introduction to Loops: The Do While | ile Lood |
|-----------------------------------------|----------|
|-----------------------------------------|----------|

TUTORIAL 5-2: Completing an application that uses the Do While loop

TUTORIAL 5-3: Modifying the Do While Demo application to use a posttest loop

TUTORIAL 5-4: Using a loop to keep a running total

TUTORIAL 5-5: Examining an application that uses a user-controlled loop

#### 5.4 The Do Until and For...Next Loops

TUTORIAL 5-6: Examining an application that uses the Do Until loop

TUTORIAL 5-7: Examining an application that uses the For...Next loop

TUTORIAL 5-8: Completing an application that uses the For...Next loop

# 5.5 Nested Loops

5.6 Multicolumn List Boxes, Checked List Boxes, and Combo Boxes

TUTORIAL 5-9: Creating combo boxes

#### 5.7 Random Numbers

TUTORIAL 5-10: Creating the Coin Toss application

5.8 Simplifying Code with the With...End With Statement

#### 5.9 ToolTips

TUTORIAL 5-11: Adding ToolTips to an application

# 5.10 Focus on Program Design and Problem Solving: Building the Vehicle Loan Calculator Application

TUTORIAL 5-12: Building the Vehicle Loan Calculator application

Summary

**Key Terms** 

**Review Questions and Exercises** 

**Programming Challenges** 

# Chapter 6 Procedures and Functions

# 6.1 Procedures

TUTORIAL 6-1: Examining an application with a procedure

TUTORIAL 6-2: Creating and calling procedures

#### 6.2 Passing Arguments to Procedures

TUTORIAL 6-3: Examining an application that demonstrates passing an argument to a procedure

TUTORIAL 6-4: Working with ByVal and ByRef

#### 6.3 Functions

TUTORIAL 6-5: Sale Price Calculator application

# 6.4 More about Debugging: Stepping Into, Over, and Out of Procedures and Functions

TUTORIAL 6-6: Practicing the Step Into command

TUTORIAL 6-7: Practicing the Step Over command

TUTORIAL 6-8: Practicing the Step Out command

6.5 Focus on Program Design and Problem Solving: Building the Bagel and Coffee

# **Price Calculator Application**

TUTORIAL 6-9: Building the Bagel House application

Summary

**Key Terms** 

**Review Questions and Exercises** 

**Programming Challenges** 

# Chapter 7 Multiple Forms, Modules, and Menus

#### 7.1 Multiple Forms

TUTORIAL 7-1: Creating an application with two forms

TUTORIAL 7-2: Completing an application that displays modal and modeless forms

TUTORIAL 7-3: Accessing a control on a different form

#### 7.2 Modules

TUTORIAL 7-4: Examining an application that uses a module

#### 7.3 Menus

TUTORIAL 7-5: Building a menu

# 7.4 Focus on Problem Solving: Building the High Adventure Travel Agency Price Quote Application

TUTORIAL 7-6: Building the High Adventure Travel Agency Price Quote application

Summary

**Key Terms** 

**Review Questions and Exercises** 

**Programming Challenges** 

# Chapter 8 Arrays and More

#### 8.1 Arrays

TUTORIAL 8-1: Using an array to hold a list of random lottery numbers

TUTORIAL 8-2: Using an array to hold a list of names entered by the user

TUTORIAL 8-3: Completing an application that uses array elements in a calculation

#### 8.2 Array Processing Techniques

TUTORIAL 8-4: Using parallel arrays

#### 8.3 Procedures and Functions That Work with Arrays

TUTORIAL 8-5: Examining an application that passes an array to procedures and functions

#### 8.4 Multidimensional Arrays

TUTORIAL 8-6: Completing the Seating Chart application

#### 8.5 Focus on GUI Design: The Enabled Property and the Timer Control

TUTORIAL 8-7: The Timer Demo

TUTORIAL 8-8: Creating the Catch Me game

#### 8.6 Focus on GUI Design: Anchoring and Docking Controls

# 8.7 Focus on Problem Solving: Building the Demetris Leadership Center

## Application

TUTORIAL 8-9: Building the Demetris Leadership Center Sales Reporting application

## 8.8 Using Lists to Hold Information (Optional Topic)

TUTORIAL 8-10: Building a List from User Input

Summary

**Key Terms** 

**Review Questions and Exercises** 

**Programming Challenges** 

# Chapter 9 Files, Printing, and Structures

#### 9.1 Using Files

TUTORIAL 9-1: Completing an application that writes data to a file

TUTORIAL 9-2: Completing an application that reads a file

TUTORIAL 9-3: Examining an application that detects the end of a file

# 9.2 The OpenFileDialog, SaveFileDialog, FontDialog, and ColorDialog Controls

TUTORIAL 9-4: Creating a Simple Text Editor application

### 9.3 The PrintDocument Control

TUTORIAL 9-5: Adding printing capabilities to the Simple Text Editor application

#### 9.4 Structures

TUTORIAL 9-6: Examining an application with a structure

Summary

**Key Terms** 

**Review Questions and Exercises** 

**Programming Challenges** 

# Chapter 10 Working with Databases

- 10.1 Database Management Systems
- 10.2 Database Concepts
- 10.3 DataGridView Control

TUTORIAL 10-1: Showing a database table in a DataGridView control

TUTORIAL 10-2: Sorting and updating the SalesStaff table

#### 10.4 Data-Bound Controls

TUTORIAL 10-3: Binding a DataGridView to the SalesStaff table

TUTORIAL 10-4: Binding individual controls to the SalesStaff table

TUTORIAL 10-5: Displaying the Karate Members table in a ListBox Control

TUTORIAL 10-6: Inserting Karate member payments

TUTORIAL 10-7: Adding a total to the Insert Karate Payments application

#### 10.5 Structured Query Language (SQL)

TUTORIAL 10-8: Filtering rows in the SalesStaff table

## 10.6 Focus on Problem Solving: Karate School Management Application

TUTORIAL 10-9: Creating the Karate School Manager startup form

TUTORIAL 10-10: Adding the Membership / List All function to the Karate School Manager

TUTORIAL 10-11: Adding the Membership / Add New Member function to the Karate School Manager

TUTORIAL 10-12: Adding the Membership / Find Member function to the Karate School Manager

TUTORIAL 10-13: Adding the Payments / All Members function to the Karate School Manager

#### 10.7 Introduction to LINQ

## 10.8 Creating Your Own Database

TUTORIAL 10-14: Creating the Movie database and the Films table

Summary

**Key Terms** 

**Review Questions and Exercises** 

**Programming Challenges** 

# Chapter 11 Developing Web Applications

11.1 Programming for the Web

11.2 Creating ASP.NET Applications

TUTORIAL 11-1: Creating the Click application

11.3 Web Server Controls

TUTORIAL 11-2: Student Picnic application

11.4 Designing Web Forms

TUTORIAL 11-3: Signing up for a Kayak Tour

11.5 Applications with Multiple Web Pages

TUTORIAL 11-4: Adding a description form to the Kayak Tour application

11.6 Using Databases

TUTORIAL 11-5: Displaying the Karate Members table in a GridView

TUTORIAL 11-6: Updating the Karate Members table

Summary

**Key Terms** 

**Review Questions and Exercises** 

**Programming Challenges** 

# Chapter 12 Classes, Collections, and Inheritance

12.1 Classes and Objects

12.2 Creating a Class

TUTORIAL 12-1: Creating the Student Data application

12.3 Collections

12.4 Focus on Problem Solving: Creating the Student Collection Application TUTORIAL 12-2: Completing the Student Collection application 12.5 The Object Browser TUTORIAL 12-3: Using the Object Browser 12.6 Introduction to Inheritance TUTORIAL 12-4: Completing an application that uses inheritance Summary **Key Terms Review Questions and Exercises Programming Challenges** Appendix A: Advanced User Interface Controls and Techniques Appendix B: Windows Presentation Foundation (WPF) Appendix C: Converting Mathematical Expressions to Programming Statements Appendix D: Answers to Checkpoints Appendix E: Glossary Α В С D Ε F G Н ı J Κ L M Ν 0 Ρ Q R S Τ U

W

Χ

Index

Α

В

С

D

Ε

F

G

Н І

J

Κ

L

M

N

О Р

Q

R

S

Т

U

V W

Χ

Ζ